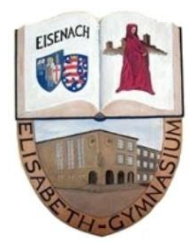

Liebe Schülerin, lieber Schüler,

willkommen in der Thüringer Schulcloud (TSC)! Du hast dich hier vielleicht schon etwas umgeschaut und viele Dinge selbst entdeckt. Dennoch möchten wir dir mit dieser kurzen Anleitung etwas helfen.

Wenn du dich über das Thüringer Schulportal (TSP) auf der TSC eingeloggt hast, siehst du zuerst eine **ÜBERSICHT-**Seite mit Aufgaben, die dir deine Fachlehrer in Kürze stellen werden. Die genauen Arbeitsaufträge kannst du dann lesen, wenn du auf die jeweilige Aufgabe klickst.

Erst **nach der Registrierung** könnt Ihr von Lehrern in vorhandene Kurse und Teams "einsortiert" werden. Es dauert also noch etwas, bis hier gearbeitet werden kann.

Unter der Rubrik **'KURSE'** findest du in Kürze alle Kurse, für die du schon eingetragen bist. Das sind die normalen Unterrichtsfächer, die deine Fachlehrer für dich angelegt haben bzw. noch anlegen werden.

**Videokonferenzen** sind sowohl in Kursen, als auch in Teams möglich.

Unter **'AUFGABEN'** findest du dann alle von Lehrern gestellten Aufgaben mit Abgabedatum aufgelistet.

Die ausführliche Aufgabenbeschreibung kannst du unter ,Details' lesen. Vielleicht ist noch ein Link oder ein

Arbeitsblatt als Dokument hinterlegt. Wenn du deine Lösung einreichen willst, Details Abgabe Feedback gehe zu , Abgabe' und schreibe deine Lösung in das Feld , Textabgabe'. Falls nötig kannst du hier auch eine Datei hochladen. Hat dein Lehrer deine **B** Drucken eingereichte Lösung dann gelesen und kontrolliert, findest du eine persönliche Rückmeldung unter ,Feedback'. löse die Testaufgabe

Link zur Testaufgabe@

In der Rubrik **'MEINE DATEIEN'** kannst du Office-Dokumente (z.B. Word- oder Excel-Dateien), PDFs, Bilder oder MP3s hochladen, die du gerne mit Lehrern

oder Mitschülern teilen möchtest. Unter **'Meine Kurs-Dateien**' findest du alle Dateien, die deine Lehrer für Themen und Aufgaben in den verschiedenen Fächern hochgeladen haben.

Einige Kollegen|innen werden für ihre Unterrichtsfächer auch **'TEAMS'** angelegt. Wenn du keine siehst, dann ist das für dein Fach nicht der Fall. In Teams kann man gemeinsam Dateien ablegen und chatten. Das Erstellen von Teams können momentan nur Lehrer vornehmen.

Schaue immer mal bei **'NEUIGKEITEN'** oder **'TERMINEN'** nach. Vielleicht hat ein Lehrer dort etwas für dich gepostet.

Zur Kommunikation steht in der TSC in Kürze ein **Messenger** zur Verfügung.

Falls etwas nicht funktioniert, du Fragen hast oder Hilfe brauchst, schaue bitte zunächst im Hilfebereich ? der TSC nach. Dort stehen Beschreibungen und auch kleine Video-Tutorials zu den Funktionen der Cloud.

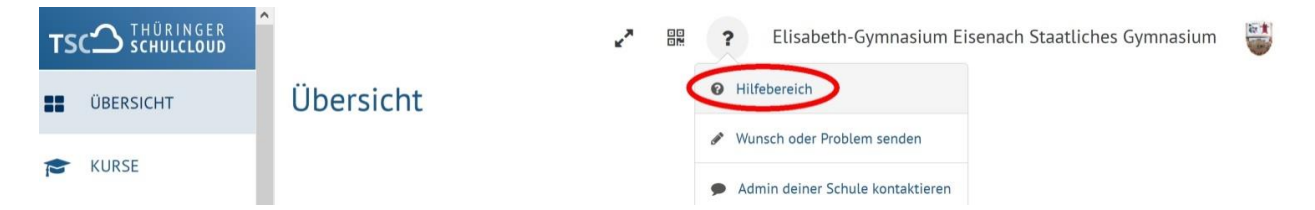

Dort findest du weitere Anleitungen zu den verschiedenen Bereichen der Schulcloud als PDF oder als Video. Wenn du ein Problem auch damit nicht lösen kannst, melde dich bei deinem Fachlehrer per Email. In Kürze wird auch ein Messenger integriert werden.

Viel Spaß und Erfolg bei der Arbeit mit der Thüringer Schulcloud! Eisenach, 10.07.2020 J.Kleinsteuber Weitere Infos und Ansprechpartner (auch für den Registrierungsprozess findet man auch auf: TSP: [https://www.schulportal-thueringen.de/thueringer\\_schulcloud](https://www.schulportal-thueringen.de/thueringer_schulcloud)

TERMINE LERN-STORE

TSC'

22

舌

嘻

用

 $\Omega$ 

**ÜBERSICHT** 

KURSE

**TEAMS** 

AUFGABEN

MEINE DATEIEN

NEUIGKEITEN